# **icinga2 Meldung via Pushover**

### **Vorarbeiten:**

- Anmeldung bei Pushover
- Device registrieren (7 Tage kostenlos, danach 4,..€ je Platform)
- erstellung eines Application/API Token

## **Scripte**

Die Scripte können 1zu1 kopiert und eingefügt werden.

Bei der Ausarbeitung habe ich versucht, so nahe wie möglich an der Konfiguration für die Email-Benachrichtigung zu bleiben.

Grund: Man kann die Unterschiede zum Original besser sehen und weitere Notifications für andere Dienste (SMS, Pushbullet, Signal, Telegram, …) erstellen

#### [/etc/icinga2/scripts/pushover-service-notifiaction.sh](https://wiki.da-checka.de/doku.php/wiki/programme/icinga2/pushover?do=export_code&codeblock=0)

```
#!/bin/bash
#######################################################################
#############################################
#
# full dokumentation on https://pushover.net/api
#
# POST an HTTPS request to https://api.pushover.net/1/messages.json
with the following parameters:
# token (required) - your application's API token
# user (required) - the user/group key (not e-mail address) of your
user (or you),
      # viewable when logged into our dashboard (often referred to as
USER_KEY in our documentation and code examples)
# message (required) - your message
#
# Some optional parameters may be included:
# device - your user's device name to send the message directly to that
device,
# rather than all of the user's devices (multiple devices may be
separated by a comma)
# title - your message's title, otherwise your app's name is used
# url - a supplementary URL to show with your message
# url_title - a title for your supplementary URL, otherwise just the
URL is shown
# priority - send as
# -2 to generate no notification/alert,
# -1 to always send as a quiet notification,
```

```
# 0 (default) to send notification with sound, vibration and
display(not in quiet hours)
# 1 to display as high-priority and bypass the user's quiet hours,
or
# 2 to also require confirmation from the user
# retry
# expire
# timestamp - a Unix timestamp of your message's date and time to
display to the user, rather than the time your message is received by
our API
# sound - the name of one of the sounds supported by device clients to
override the user's default sound choice
#
# That's it. Make sure your application is friendly to our API servers
and you're all set.
# For more information on each parameter, keep reading or jump to a
section at the left.
#
# Need help using our API or found an error in the documentation? Drop
us a line.
#
#######################################################################
#############################################
logpath="/var/log/pushover_icinga.txt"
ICINGA2HOST="$(hostname)"
CURLPROXY=""
debug="0"
#####################################################
#Übergebene Parameter
#
# PUSHOVERUSER = "$user.vars.pushover_user$"
# PUSHOVERTOKEN = "$user.vars.pushover_token$"
# PUSHOVERDEVICE = "$user.vars.pushover_device$"
#
# PUSHOVERPRIORITY = "$host.vars.pushover_priority$"
# PUSHOVERRETRY = "$host.vars.pushover_retry$"
# PUSHOVEREXPIRE = "$host.vars.pushover_expire$"
#
# NOTIFICATIONTYPE = "$notification.type$"
# NOTIFICATIONCOMMENT = "$notification.comment$"
# NOTIFICATIONAUTHOR = "$notification.author$"
#
# ICINGALONGDATETIME = "$icinga.long_date_time$"
#
# HOSTNAME = "$host.name$"
# HOSTDISPLAYNAME = "$host.display_name$"
# HOSTSTATE = "$host.state$"
# HOSTOUTPUT = "$host.output$"
```

```
#
```

```
#####################################################
#***** Host Monitoring on $ICINGA2HOST *****
PUSHOVERMESSAGE=$(cat << EOF
***** Host Monitoring on icinga *****
$HOSTDISPLAYNAME is $HOSTSTATE!
Info: $HOSTOUTPUT
When: $ICINGALONGDATETIME
Host: $HOSTNAME
EOF
)
#Wenn ein Kommentar eingetragen wurde (Downtimekommentar,
Benachrichtigungskommentar), wird dieser angehangen
if [ -n "$NOTIFICATIONCOMMENT" ]
then
PUSHOVERMESSAGE=$(cat << EOF
$PUSHOVERMESSAGE
Comment: $NOTIFICATIONCOMMENT
Author: $NOTIFICATIONAUTHOR
EOF
)
fi
PUSHOVERTITLE="$NOTIFICATIONTYPE - Host $HOSTDISPLAYNAME is
$HOSTSTATE!"
#Wenn die Priorität 2 vergeben wurde, ist ein retry zwingend
erforderlich
#Sollte retry nicht gesetzt sein, wird er auf 30 gesetzt
if [ "$PUSHOVERPRIORITY" = "2" ] && [ "$PUSHOVERRETRY" = "" ]
then
     PUSHOVERRETRY="30"
fi
#Wenn die Priorität 2 vergeben wurde, ist ein expire zwingend
erforderlich
#Sollte expire nicht gesetzt sein, wird er auf 300 gesetzt
if [ "$PUSHOVERPRIORITY" = "2" ] && [ "$PUSHOVEREXPIRE" = "" ]
then
     PUSHOVEREXPIRE="300"
fi
#Kommando, um per curl die Pushover-message zu verschicken
failstate=$(curl \
   --silent \
   --insecure --proxy "$CURLPROXY" \
   --form-string "token=$PUSHOVERTOKEN" \
   --form-string "user=$PUSHOVERUSER" \
```
 --form-string "message=**\$PUSHOVERMESSAGE**" \ --form-string "title=**\$PUSHOVERTITLE**" \ --form-string "priority=**\$PUSHOVERPRIORITY**" \ --form-string "retry=**\$PUSHOVERRETRY**" \ --form-string "expire=**\$PUSHOVEREXPIRE**" \ --form-string "device=**\$PUSHOVERDEVICE**" \ --location https://api.pushover.net/1/messages.json) *#Wenn das debugging eingeschaltet ist, wird die folgende Meldung ausgegeben #\$logpath sollte vorhanden sein und auf nagios:nagios gesetzt sein* if [ "**\$debug**" = "1" ] then **cat** << EOF >> "**\$logpath**" *###########################################* Debugging-Tool *###########################################* DatumZeit: \$(**date**) PUSHOVERTOKEN: \$PUSHOVERTOKEN PUSHOVERUSER: \$PUSHOVERUSER PUSHOVERTITLE: \$PUSHOVERTITLE PUSHOVERDEVICE: \$PUSHOVERDEVICE PUSHOVERPRIORITY: \$PUSHOVERPRIORITY PUSHOVERRETRY: \$PUSHOVERRETRY PUSHOVEREXPIRE: \$PUSHOVEREXPIRE HOSTDISPLAYNAME: \$HOSTDISPLAYNAME ICINGALONGDATETIME: \$ICINGALONGDATETIME NOTIFICATIONTYPE: \$NOTIFICATIONTYPE NOTIFICATIONCOMMENT: \$NOTIFICATIONCOMMENT NOTIFICATIONAUTHOR: \$NOTIFICATIONAUTHOR ICINGA2HOST: \$ICINGA2HOST HOSTNAME: \$HOSTNAME HOSTSTATE: \$HOSTSTATE HOSTOUTPUT: \$HOSTOUTPUT pushover json output: \$failstate EOF fi

[/etc/icinga2/scripts/pushover-host-notification.sh](https://wiki.da-checka.de/doku.php/wiki/programme/icinga2/pushover?do=export_code&codeblock=1)

```
#!/bin/bash
#######################################################################
#############################################
#
# full dokumentation on https://pushover.net/api
#
```

```
# POST an HTTPS request to https://api.pushover.net/1/messages.json
with the following parameters:
# token (required) - your application's API token
# user (required) - the user/group key (not e-mail address) of your
user (or you),
# viewable when logged into our dashboard (often referred to as
USER_KEY in our documentation and code examples)
# message (required) - your message
#
# Some optional parameters may be included:
# device - your user's device name to send the message directly to that
device,
# rather than all of the user's devices (multiple devices may be
separated by a comma)
# title - your message's title, otherwise your app's name is used
# url - a supplementary URL to show with your message
# url_title - a title for your supplementary URL, otherwise just the
URL is shown
# priority - send as
# -2 to generate no notification/alert,
# -1 to always send as a quiet notification,
# 0 (default) to send notification with sound, vibration and
display(not in quiet hours)
# 1 to display as high-priority and bypass the user's quiet hours,
or
# 2 to also require confirmation from the user
# retry
# expire
# timestamp - a Unix timestamp of your message's date and time to
display to the user, rather than the time your message is received by
our API
# sound - the name of one of the sounds supported by device clients to
override the user's default sound choice
#
# That's it. Make sure your application is friendly to our API servers
and you're all set.
# For more information on each parameter, keep reading or jump to a
section at the left.
#
# Need help using our API or found an error in the documentation? Drop
us a line.
#
#######################################################################
#############################################
logpath="/var/log/pushover_icinga.txt"
ICINGA2HOST="$(hostname)"
CURLPROXY=""
debug="1"
#####################################################
```
Last update: 2019/10/02 15:49 wiki:programme:icinga2:pushover https://wiki.da-checka.de/doku.php/wiki/programme/icinga2/pushover?rev=1570024160

```
#Übergebene Parameter
#
# PUSHOVERUSER = "$user.vars.pushover_user$"
# PUSHOVERTOKEN = "$user.vars.pushover_token$"
# PUSHOVERDEVICE = "$user.vars.pushover_device$"
#
# PUSHOVERPRIORITY = "$service.vars.pushover_priority$"
# PUSHOVERRETRY = "$service.vars.pushover_retry$"
# PUSHOVEREXPIRE = "$service.vars.pushover_expire$"
#
# NOTIFICATIONTYPE = "$notification.type$"
# NOTIFICATIONCOMMENT = "$notification.comment$"
# NOTIFICATIONAUTHOR = "$notification.author$"
#
# ICINGALONGDATETIME = "$icinga.long_date_time$"
#
# HOSTNAME = "$host.name$"
# SERVICENAME = "$service.name$"
# HOSTDISPLAYNAME = "$host.display_name$"
# SERVICESTATE = "$service.state$"
# SERVICEOUTPUT = "$service.output$"
#
#####################################################
#***** Service Monitoring on $ICINGA2HOST *****
PUSHOVERMESSAGE=$(cat << EOF
***** Service Monitoring on icinga *****
$SERVICEDISPLAYNAME on $HOSTDISPLAYNAME is ${SERVICESTATE}!
Info: $SERVICEOUTPUT
When: $ICINGALONGDATETIME
Service: $SERVICENAME
Host: $HOSTNAME
EOF
)
#Wenn ein Kommentar eingetragen wurde (Downtimekommentar,
Benachrichtigungskommentar), wird dieser angehangen
if [ -n "$NOTIFICATIONCOMMENT" ]
then
PUSHOVERMESSAGE=$(cat << EOF
$PUSHOVERMESSAGE
Comment: $NOTIFICATIONCOMMENT
Author: $NOTIFICATIONAUTHOR
EOF
)
fi
PUSHOVERTITLE="$NOTIFICATIONTYPE - $HOSTDISPLAYNAME -
$SERVICEDISPLAYNAME is $SERVICESTATE"
```

```
#Wenn die Priorität 2 vergeben wurde, ist ein retry zwingend
erforderlich
#Sollte retry nicht gesetzt sein, wird er auf 30 gesetzt
if [ "$PUSHOVERPRIORITY" = "2" ] && [ "$PUSHOVERRETRY" = "" ]
then
    PUSHOVERRETRY="30"
fi
#Wenn die Priorität 2 vergeben wurde, ist ein expire zwingend
erforderlich
#Sollte expire nicht gesetzt sein, wird er auf 300 gesetzt
if [ "$PUSHOVERPRIORITY" = "2" ] && [ "$PUSHOVEREXPIRE" = "" ]
then
    PUSHOVEREXPIRE="300"
fi
#Kommando, um per curl die Pushover-message zu verschicken
failstate=$(curl \
   --silent \
   --insecure --proxy "$CURLPROXY" \
   --form-string "token=$PUSHOVERTOKEN" \
   --form-string "user=$PUSHOVERUSER" \
   --form-string "message=$PUSHOVERMESSAGE" \
   --form-string "title=$PUSHOVERTITLE" \
   --form-string "priority=$PUSHOVERPRIORITY" \
   --form-string "retry=$PUSHOVERRETRY" \
   --form-string "expire=$PUSHOVEREXPIRE" \
   --form-string "device=$PUSHOVERDEVICE" \
   --location https://api.pushover.net/1/messages.json)
#Wenn das debugging eingeschaltet ist, wird die folgende Meldung
ausgegeben
#$logpath sollte vorhanden sein und auf nagios:nagios gesetzt sein
if [ "$debug" = "1" ]
then
cat << EOF >> "$logpath"
###########################################
Debugging-Tool
###########################################
DatumZeit: $(date)
PUSHOVERTOKEN: $PUSHOVERTOKEN
PUSHOVERUSER: $PUSHOVERUSER
PUSHOVERTITLE: $PUSHOVERTITLE
PUSHOVERDEVICE: $PUSHOVERDEVICE
PUSHOVERPRIORITY: $PUSHOVERPRIORITY
PUSHOVERRETRY: $PUSHOVERRETRY
PUSHOVEREXPIRE: $PUSHOVEREXPIRE
NOTIFICATIONTYPE: $NOTIFICATIONTYPE
NOTIFICATIONCOMMENT: $NOTIFICATIONCOMMENT
```
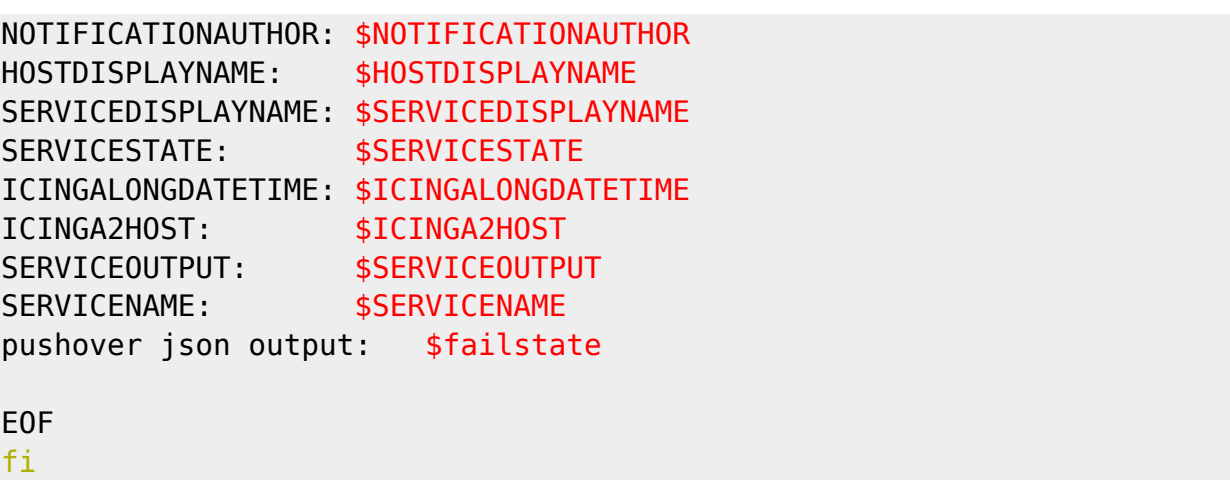

[/etc/icinga2/conf.d/commands/pushover-notification.conf](https://wiki.da-checka.de/doku.php/wiki/programme/icinga2/pushover?do=export_code&codeblock=2)

```
object NotificationCommand "pushover-host-notification" {
import "plugin-notification-command"
command = [ SysconfDir + "/icinga2/scripts/pushover-host-
notification.sh" ]
env = \{ PUSHOVERUSER = "$user.vars.pushover_user$"
     PUSHOVERTOKEN = "$user.vars.pushover_token$"
     PUSHOVERDEVICE = "$user.vars.pushover_device$"
     PUSHOVERPRIORITY = "$host.vars.pushover_priority$"
     PUSHOVERRETRY = "$host.vars.pushover_retry$"
     PUSHOVEREXPIRE = "$host.vars.pushover_expire$"
     NOTIFICATIONTYPE = "$notification.type$"
     NOTIFICATIONCOMMENT = "$notification.comment$"
     NOTIFICATIONAUTHOR = "$notification.author$"
     ICINGALONGDATETIME = "$icinga.long_date_time$"
     HOSTNAME = "$host.name$"
     HOSTDISPLAYNAME = "$host.display_name$"
     HOSTSTATE = "$host.state$"
     HOSTOUTPUT = "$host.output$"
   }
}
object NotificationCommand "pushover-service-notification" {
   import "plugin-notification-command"
   command = [ SysconfDir + "/icinga2/scripts/pushover-service-
notification.sh" ]
```
}

```
env = \{ PUSHOVERUSER = "$user.vars.pushover_user$"
   PUSHOVERTOKEN = "$user.vars.pushover_token$"
   PUSHOVERDEVICE = "$user.vars.pushover_device$"
   PUSHOVERPRIORITY = "$service.vars.pushover_priority$"
   PUSHOVERRETRY = "$service.vars.pushover_retry$"
   PUSHOVEREXPIRE = "$service.vars.pushover_expire$"
   NOTIFICATIONTYPE = "$notification.type$"
   NOTIFICATIONCOMMENT = "$notification.comment$"
   NOTIFICATIONAUTHOR = "$notification.author$"
   ICINGALONGDATETIME = "$icinga.long_date_time$"
   HOSTNAME = "$host.name$"
   SERVICENAME = "$service.name$"
   HOSTDISPLAYNAME = "$host.display_name$"
   SERVICESTATE = "$service.state$"
   SERVICEOUTPUT = "$service.output$"
 }
```
#### [/etc/icinga2/conf.d/templates/pushover.conf](https://wiki.da-checka.de/doku.php/wiki/programme/icinga2/pushover?do=export_code&codeblock=3)

```
template Notification "pushover-host-notification" {
   command = "pushover-host-notification"
  states = [ Up, Down ] types = [ Problem, Acknowledgement, Recovery, Custom,
         FlappingStart, FlappingEnd,
         DowntimeStart, DowntimeEnd, DowntimeRemoved ]
  period = "24x7"}
template Notification "pushover-service-notification" {
   command = "pushover-service-notification"
  states = [OK, Warning, Critical, Unknown] types = [ Problem, Acknowledgement, Recovery, Custom, FlappingStart,
FlappingEnd, DowntimeStart, DowntimeEnd, DowntimeRemoved ]
  period = "24x7"}
```
#### [/etc/icinga2/conf.d/notifications/pushover.conf](https://wiki.da-checka.de/doku.php/wiki/programme/icinga2/pushover?do=export_code&codeblock=4)

apply Notification "pushover-icingaadmin" to Host {

Last update: 2019/10/02 15:49

```
 import "pushover-host-notification"
  user groups = host.vars.notification.pushover.groups
   users = host.vars.notification.pushover.users
   assign where host.vars.notification.pushover
  interval = 0 // disable re-notification
}
apply Notification "pushover-icingaadmin" to Service {
   import "pushover-service-notification"
  user groups = host.vars.notification.pushover.groups
   users = host.vars.notification.pushover.users
   assign where host.vars.notification.pushover
  interval = 0 // disable re-notification
}
```
#### [/etc/icinga2/conf.d/users/alle.conf](https://wiki.da-checka.de/doku.php/wiki/programme/icinga2/pushover?do=export_code&codeblock=5)

```
object User "patrick" {
   import "generic-user"
  display name = "Patrick"
   # groups = [ "icingaadmins" , "icingaadmins-pushover" ]
   groups = [ "icingaadmins-pushover" ]
   email = "root@localhost"
   #Pushover Messages
   vars.pushover_user = "user-Token"
  vars.pushover token = "API-Token"
   #Devices
   #(mehrere devices = [ "device1", "device2" ]
  vars.pushover device = [ "device" ] # vars.pushover_priority = "2"
  # retry >= 30
   # vars.pushover_retry = "30"
   # expire <= 10800
   # vars.pushover_expire = "300"
}
```
#### Kurze Beschreibung:

device:

- $\circ$  Devices können einzeln angegeben werden ([ ..device1", ..device2" ])
- Wenn keine Device gesetzt ist, wird die Benachrichtigung an alle Devices gesendet
- Standard-Priority  $= 0$
- Wenn Priorität = 2, dann muss retry und expire gesetzt sein. Sollte nichts gesetzt sein, wird via Script retry auf 30 und expire auf 300 gesetzt

```
/etc/icinga2/conf.d/usergroups/alle.conf
```

```
object UserGroup "icingaadmins-pushover" {
  display name = "Icinga 2 Admin Group - Pushover"
}
```
[/etc/icinga2/conf.d/hosts/ein\\_host.conf](https://wiki.da-checka.de/doku.php/wiki/programme/icinga2/pushover?do=export_code&codeblock=7)

```
object Host "foobar" {
   import "generic-host"
  display name = "Foo bar"
   address = "<IP-Adresse>"
   #Benachrichtigung via email
  vars.notification["mail"] = {
     groups = [ "icingaadmins" ]
   }
   #Benachrichtigung via Pushover
  vars.notification["pushover"] = {
     groups = [ "icingaadmins-pushover" ]
   }
}
```
From: <https://wiki.da-checka.de/>- **PSwiki** Permanent link: **<https://wiki.da-checka.de/doku.php/wiki/programme/icinga2/pushover?rev=1570024160>** Last update: **2019/10/02 15:49**

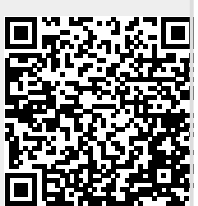